#### **วิธีปฏิบัติในการเข้าร่วมประชุมผ่านสื่ออิเล็กทรอนิกส์ Inventech Connect**

➢ **กรณีผู้ถือหุ้นและผู้รับมอบฉันทะประสงค์จะเข้าร่วมประชุมผ่านสื่ออิเล็กทรอนิกส์**สามารถดำเนินการ ดังนี้

# **ขั้นตอนการยื่นแบบคำร้องเข้าร่วมประชุมผ่านสื่ออิเล็กทรอนิกส์**

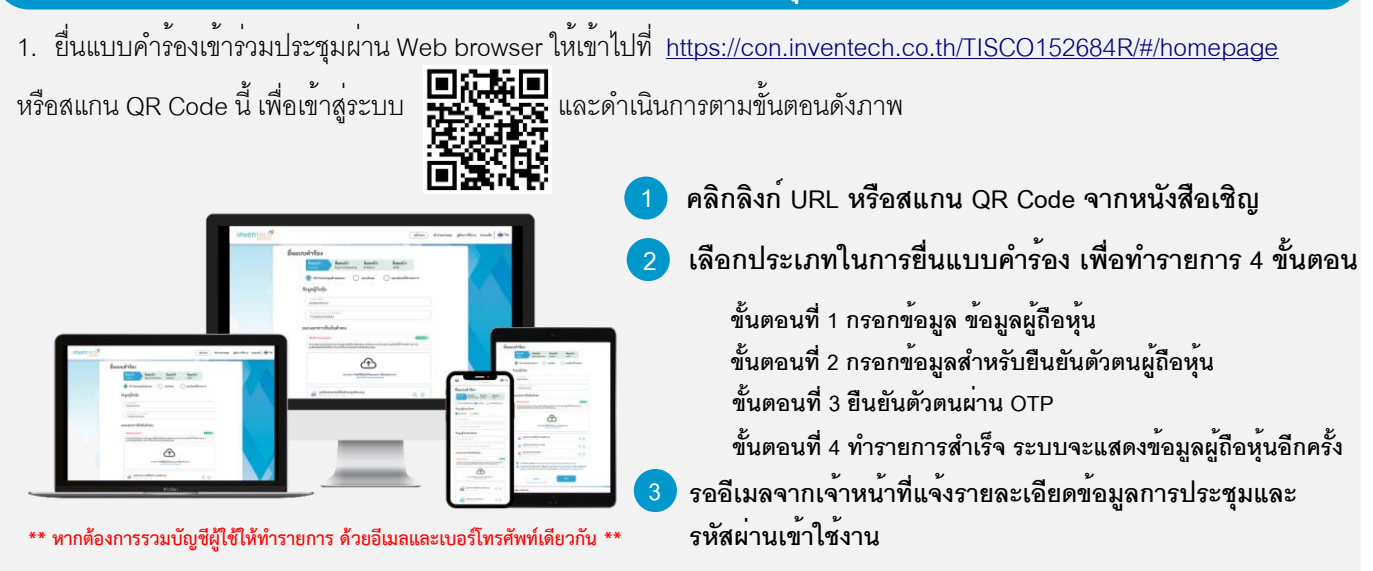

2. สำหรับผู้ถือหุ้นที่ประสงค์จะเข้าร่วมประชุมด้วยตนเอง หรือโดยผู้รับมอบฉันทะที่ไม่ใช่กรรมการบริษัท ผ่านสื่ออิเล็กทรอนิกส์ ระบบลงทะเบียนยื่นแบบคำร้องจะเปิดให้ดำเนินการตั้งแต่วันที่9 เมษายน 2567 เวลา 08:30 น. โดยระบบจะปิดการลงทะเบียนใน วันที่18เมษายน 2567เมื่อประธานปิดการประชุม

3. ระบบประชุมผ่านสื่ออิเล็กทรอนิกส<sup>์</sup>จะเปิดให้เข้าระบบได<sup>้</sup>ในวันที่ <u>18 เมษายน 2567 เวลา 12:00 น.</u> (ก่อนเปิดประชุม 2 ชั่วโมง) โดยผู้ถือหุ้นหรือผู้รับมอบฉันทะใช้ Username และ Password ที่ได้รับและปฏิบัติตามคู่มือการใช้งานในระบบ

## **การมอบฉันทะให้กรรมการของบริษัทฯ**

หากกรณีผู้ถือหุ้นที่ประสงค<sup>์</sup>จะมอบฉันทะให้กรรมการของบริษัท <u>สามารถยื่นแบบคำร้องผ่านสื่ออิเล็กทรอนิกส์ได้ตามขั้นตอนที่กำหนด</u> หรือจัดส่งหนังสือมอบฉันทะ พร้อมเอกสารประกอบ มายังบริษัททางไปรษณีย์ตามที่อยู่ข้างล่างนี้โดยเอกสารจะต้องมาถึงบริษัท ภายในวันที่ 11เมษายน เวลา 17:00 น.

บริษัท ทิสโก้ไฟแนนเชียลกรุ๊ป จำกัด (มหาชน) สำนักเลขานุการบริษัท ชั้น 7 เลขที่ 48/49อาคารทิสโก้ทาวเวอร์ ถนนสาทรเหนือ แขวงสีลม เขตบางรัก กรุงเทพมหานคร 10500

# **หากพบปัญหาในการใช้งาน สามารถติดต่อ Inventech Call**

02-931-9130

@inventechconnect

ให้บริการระหว่างวันที่ 9-18เมษายน 2567เวลา 08.30 –17.30 น. **(เฉพาะวันทำการ ไม่รวมวันหยุดราชการและวันหยุดนักขัตฤกษ์)**

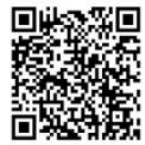

**แจ้งปัญหาการใช้งาน @inventechconnect**

## **ขั้นตอนการลงทะเบียนเพื่อเข้าร่วมประชุม (e-Register) และขั้นตอนการลงคะแนนเสียง (e-Voting)**

- **กรอกอีเมลและรหัสผ่านที่ได้รับจากอีเมล หรือขอรหัส OTP**  . **1**
- **กดปุ่ม "ลงทะเบียน" โดยคะแนนเสียงจะถูกนับเป็นองค์ประชุม** . **2**
- **กดปุ่ม "เข้าร่วมประชุม" จากนั้นกดปุ่ม "Join Meeting"** . **3**
- **เลือกระเบียบวาระการประชุมที่บริษัทกำหนด** . **4**
- **กดปุ่ม "ลงคะแนน"** . **5**
- **เลือกลงคะแนนตามความประสงค์** . **6**
- **ระบบจะแสดงผลลัพธ์การลงคะแนนเสียงล่าสุดที่ได้ทําการ เลือกลงคะแนน** .

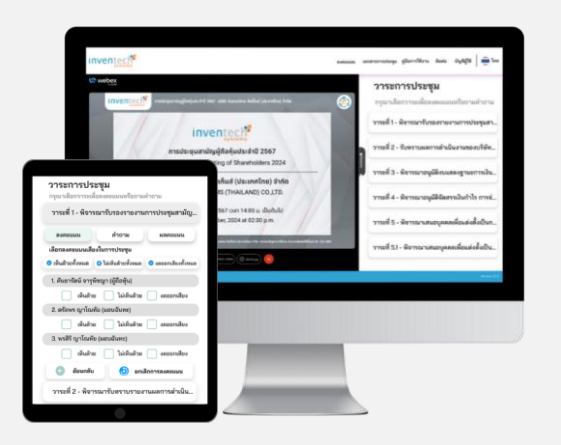

**หากต้องการยกเลิกการลงคะแนนเสียงล่าสุด กรุณากดปุ่ม "ยกเลิกการลงคะแนน" (ซึ่งหมายความว่า ผลคะแนนล่าสุดของ ท่านจะเท่ากับการไม่ออกเสียงลงคะแนน หรือผลคะแนนของท่านจะถูกนําไปรวมกับคะแนนเสียงที่การประชุมกําหนด) โดยท่านสามารถแก้ไขการออกเสียงลงคะแนนได้จนกว่าระบบจะปิดรับการลงคะแนนเสียงในวาระนั้นๆ**

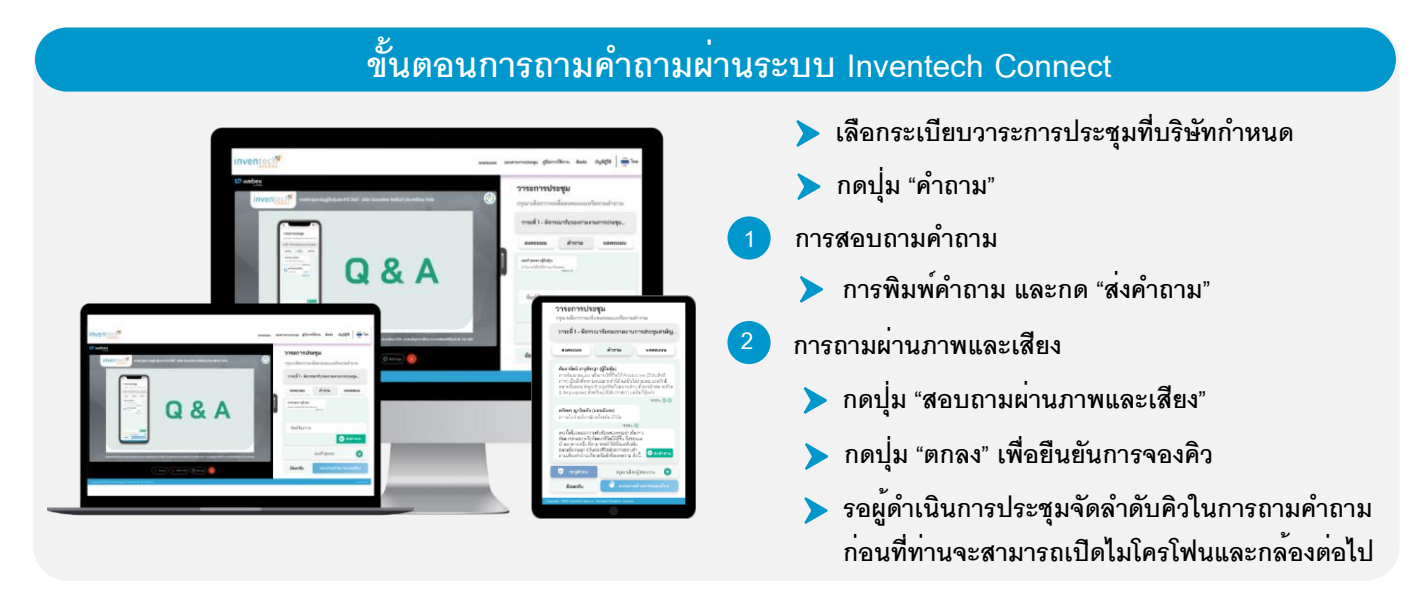

#### **คู่มือการใช้งาน Inventech Connect**

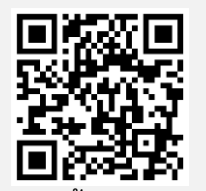

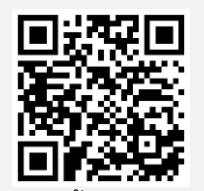

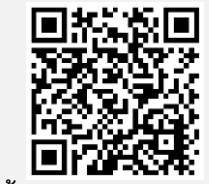

**คู่มือการใช้งาน e-Request คู่มือการใช้งาน e-Voting วิดีโอการใช้งานระบบ Inventech Connect**

**\*หมายเหตุ การทำงานของระบบประชุมผ่านสื่ออิเล็กทรอนิกส์ และระบบ Inventech Connect ขึ้นอยู่กับระบบอินเทอร์เน็ตที่รองรับของผู้ถือหุ้น หรือผู้รับมอบฉันทะ รวมถึงอุปกรณ์ และ/หรือ โปรแกรมของอุปกรณ์ กรุณาใช้อุปกรณ์ และ/หรือโปรแกรมดังต่อไปนี้ในการใช้งานระบบ**

- **1. ความเร็วของอินเทอร์เน็ตที่แนะนำ**
	- **- High Definition Video: ควรมีความเร็วอินเทอร์เน็ตที่ 2.5 Mbps (ความเร็วอินเทอร์เน็ตที่แนะนำ)**
	- **- High Quality Video: ควรมีความเร็วอินเทอร์เน็ตที่ 1.0 Mbps**
	- **- Standard Quality Video: ควรมีความเร็วอินเทอร์เน็ตที่ 0.5 Mbps**
- **2. อุปกรณ์ที่สามารถใช้งานได้**
	- **- โทรศัพท์เคลื่อนที่/อุปกรณ์แท็ปเล็ต ระบบปฏิบัติการ iOS หรือ Android**
	- **- เครื่องคอมพิวเตอร์/เครื่องคอมพิวเตอร์โน้ตบุ๊ค ระบบปฏิบัติการ Windows หรือ Mac**
- **3. อินเทอร์เน็ตเบราว์เซอร์ Chrome (เบราว์เซอร์ที่แนะนำ) / Safari / Microsoft Edge \*\* โดยระบบไม่รองรับ Internet Explorer**

## ➢ **กรณีผู้ถือหุ้นและผู้รับมอบฉันทะที่ประสงค์จะเข้าร่วมประชุม ณ สถานที่ประชุม** สามารถดำเนินการ ดังนี้

#### **ขั้นตอนการเข้าร่วมประชุม ณ สถานที่ประชุม 1. กรณีมาด้วยตนเองดำเนินการ ดังนี้ 1 ยื่นเอกสารยืนยันตัวตน ณ จุดลงทะเบียน 2 รอเจ้าหน้าที่ลงทะเบียนทำการตรวจสอบเอกสารและ 2. กรณีรับมอบฉันทะดำเนินการ ดังนี้ 1 ยื่นเอกสารยืนยันตัวตน ณ จุดตรวจเอกสาร 2 รอเจ้าหน้าที่ตรวจสอบเอกสาร**

- **3 ยื่นเอกสารที่ผ่านการตรวจสอบแล้ว ณ จุดลงทะเบียน**
- **4 รอเจ้าหน้าที่ลงทะเบียนทำการลงทะเบียน**
- **5 ผู้เข้าร่วมประชุมจะได้รับบัตรลงคะแนน**

**3. เข้าร่วมประชุม ณ ห้องประชุม**

**ลงทะเบียน**

ี 4. ลงคะแนนเสียงตามความประสงค**์บนบัตรล**ง

**3 ผู้เข้าร่วมประชุมจะได้รับบัตรลงคะแนน**

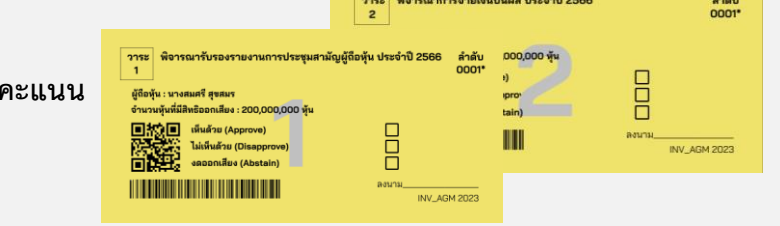

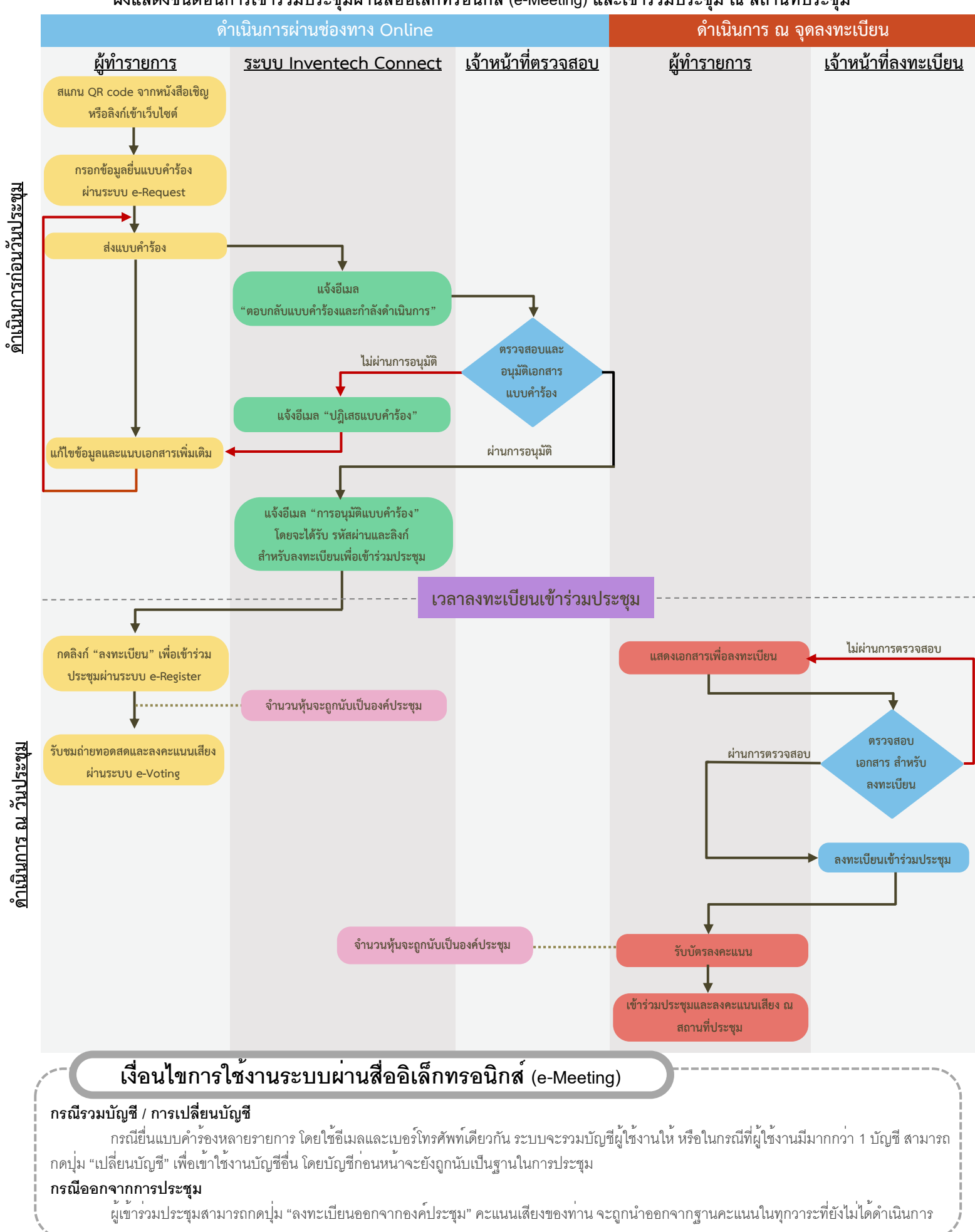

#### **ผังแสดงขั้นตอนการเข้าร่วมประชุมผ่านสื่ออิเล็กทรอนิกส์ (e-Meeting) และเข้าร่วมประชุม ณ สถานที่ประชุม**